### Công ty Hóa Chất Xây Dựng Phương Nam

## **The AdRotator Control**

The AdRotator randomly selects banner graphics from a list that's specified in an external XML schedule file.

Before creating the control, it makes sense to define the XML schedule file. Here's an example:

<Advertisements>

<Ad>

<ImageUrl>hdr\_logo.gif</ImageUrl>

<NavigateUrl>http://www.apress.com</NavigateUrl>

<AlternateText>Apress - The Author's Press</AlternateText>

<Impressions>20</Impressions>

<Keyword>books</Keyword>

 $<$ /Ad $>$ 

<Ad>

<ImageUrl>techEd.jpg</ImageUrl>

<NavigateUrl> http://www.microsoft.com/events/teched2008</NavigateUrl>

<AlternateText>TechEd from Microsoft</AlternateText>

<Impressions>20</Impressions>

<Keyword>Java</Keyword>

</Ad>

<!-- More ads can go here. -->

</Advertisements>

Each <Ad> element has a number of other important properties that configure the link, the image, and the frequency, as described in Table 4- 21.

Table 4-21. Advertisement File Elements

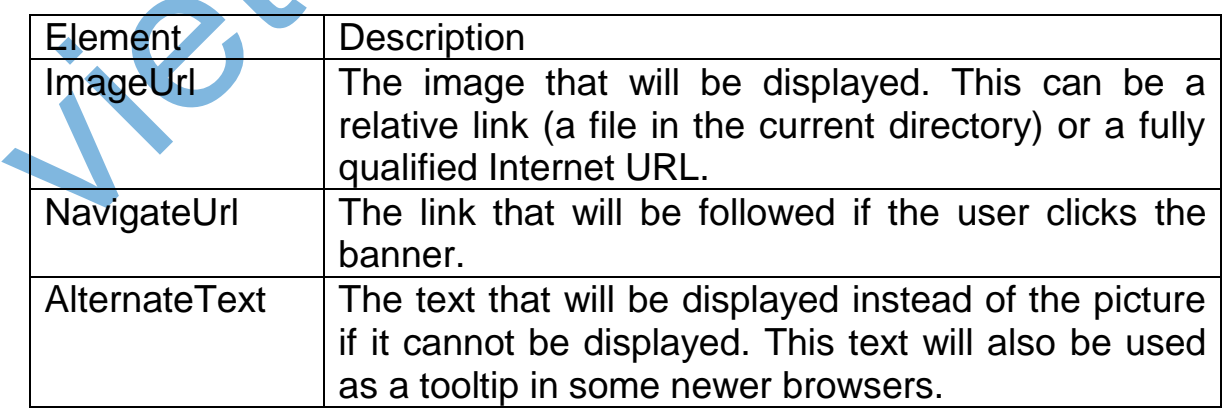

# http://vietnam12h.com

#### Công ty Hóa Chất Xây Dựng Phương Nam

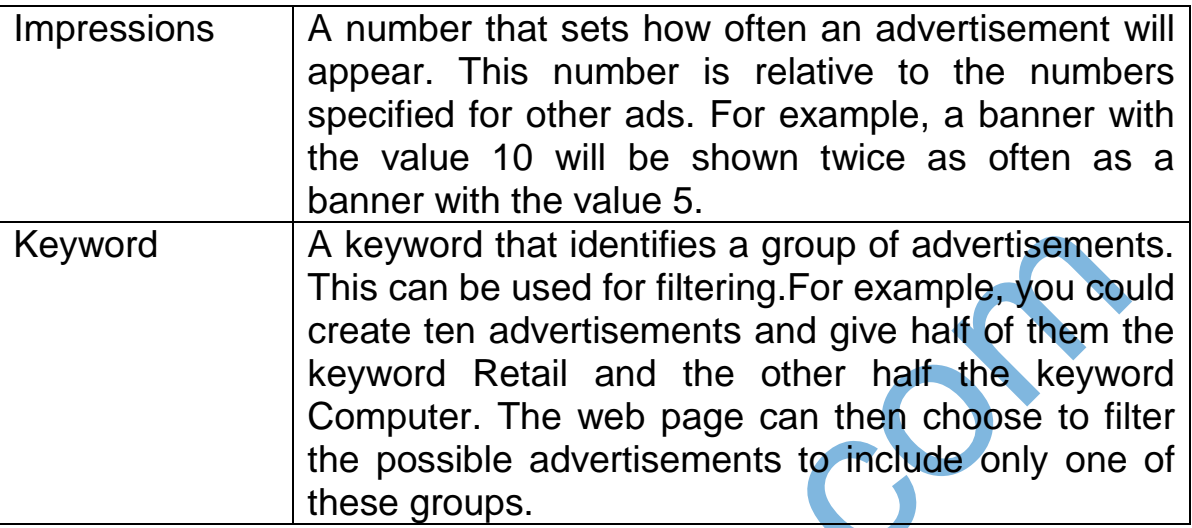

The actual AdRotator class provides a limited set of properties. You specify both the appropriate advertisement file in the AdvertisementFile property and the type of window that the link should follow in the Target property. You can also set the KeywordFilter property so that the banner will be chosen from entries that have a specific keyword.

Here's an example that opens the link for an advertisement in a new window:

Target="\_blank" />

<asp:AdRotator runat="server" AdvertisementFile="Ads.xml"

Figure 4-15 shows the AdRotator control. Try refreshing the page. When you do, you'll see that a new advertisement is randomly selected each time.

### Công ty Hóa Chất Xây Dựng Phương Nam

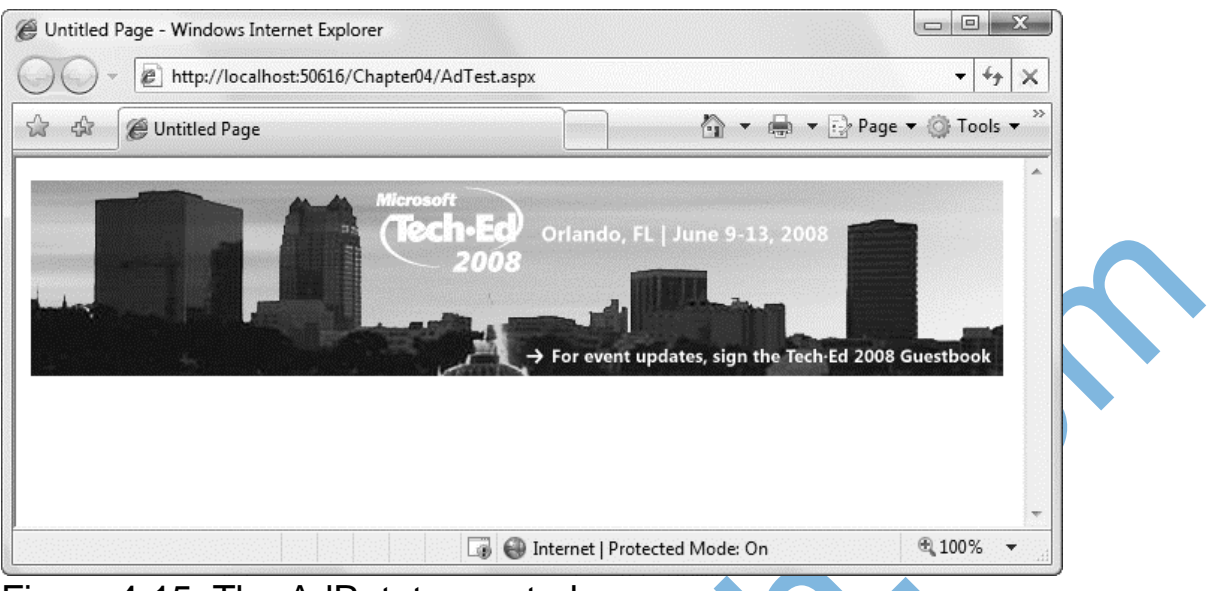

Figure 4-15. The AdRotator control

Additionally, you can react to the AdRotator.AdCreated event. This occurs when the page is being created and an image is randomly chosen from the file. This event provides you with information about the image that you can use to customize the rest of your page.

The event-handling code for this example simply configures a HyperLink control so that it corresponds with the randomly selected advertisement in the AdRotator:

protected void Ads\_AdCreated(Object sender, AdCreatedEventArgs e) {

// Synchronize a Hyperlink control elsewhere on the page.

lnkBanner.NavigateUrl = e.NavigateUrl;

// Synchronize the text of the link.

lnkBanner.Text = "Click here for information about our sponsor: ";

lnkBanner.Text += e.AlternateText;

}